# **EmoTraductor: Análisis Emocional para la Inclusión Digital**

**Paloma Gutiérrez Merino** 

*Universidad Complutense de Madrid* 

**Elena Kaloyanova Popova** 

*Universidad Complutense de Madrid* 

**Gema Eugercios Suárez** 

*Universidad Complutense de Madrid* 

**Virginia Francisco Gilmartín** 

*Departamento de Ingeniería del Software e Inteligencia Artificial* 

*Universidad Complutense de Madrid* 

# **Raquel Hervás Ballesteros**

*Instituto de Tecnología del Conocimiento* 

*Universidad Complutense de Madrid* 

#### **1. Introducción**

En la actualidad, gracias a Internet, vivimos rodeados de información. Tenemos acceso fácil y rápido a toda la información que necesitamos a través de diversos canales: blogs, redes sociales, sitios web, foros... Tener mucha información del entorno que nos rodea es una gran ventaja ya que nos permite adaptarnos a él, pero conlleva un nuevo reto: lo complicado ya no es obtener la información sino ser capaces de interpretar toda la información que recibimos de incontables fuentes. Para ello realmente no contamos con ninguna herramienta, sólo podemos contar con nuestra capacidad de análisis textual para comprender lo que dice un texto y cómo lo dice para así darle la importancia y el significado que debería tener para nosotros. Para una persona adulta con un buen conocimiento de su entorno puede resultar fácil llevar a cabo un proceso de análisis que le permita interpretar toda la información con la que se encuentra a lo largo de un día, pero, ¿qué pasa si alguien no tiene las capacidades necesarias para ello?

Según la Confederación Asperger España<sup>1</sup>, una de las principales dificultades a las que se enfrentan las personas con Síndrome de Asperger es detectar emociones y sentimientos ajenos, así como dificultad para expresar los suyos propios. Esto hace que en su día a día se encuentren en situaciones en las que la correcta identificación de emociones es fundamental para integrarse socialmente. Por ejemplo, a la hora de opinar en un blog es posible que se expresen de manera que no cumplan los convencionalismos sociales (por ejemplo, si les enfada lo que se ha publicado pondrán un comentario con un tono de enfado muy elevado). También se encuentran problemas en otras situaciones más habituales como contestar a un correo de un jefe o un profesor pudiendo malinterpretar el tono del correo y contestar de manera incorrecta. En estos casos sería muy útil poder contar con una herramienta capaz de mostrarles las emociones del texto que están leyendo o escribiendo. Con la herramienta que presentamos podrán asegurarse de si la emoción que han extraído de un texto o la emoción que transmite algo escrito por ellos coincide con la emoción que deseaban trasmitir.

# **2. Estado de la cuestión**

Las emociones son reacciones afectivas que surgen súbitamente ante un estímulo, duran un corto espacio de tiempo y comprenden una serie de repercusiones psicocorporales. Existen dos formas principales para representar las emociones: dimensiones y categorías.

<sup>1</sup> https://www.asperger.es

Las *dimensiones emocionales* representan los aspectos esenciales de una emoción. Generalmente se utilizan tres dimensiones (evaluación, activación y control) que forman un espacio tridimensional que permite identificar la emoción según los valores que tome para cada dimensión. Las *categorías emocionales*, la forma más común de representar las emociones, usan palabras emocionales o etiquetas afectivas para identificarlas. Los distintos idiomas poseen etiquetas muy potentes para la descripción de los estados emocionales. Por ejemplo, en castellano *alegría* o *tristeza* son categorías emocionales. Existen una gran multitud de categorías emocionales y se han propuesto muchos métodos para reducir su número. El más utilizado de estos métodos es el de las emociones básicas. Existe un acuerdo general acerca de que existen emociones que son consideradas más básicas que otras. Desde este punto de vista, las emociones básicas aparecen en todas las personas. El número de emociones básicas por lo general es pequeño, y en concreto en este trabajo hemos seleccionado las siguientes: *alegría*, *tristeza*, *enfado*, *miedo* y *asco*.

Existen varios métodos para el marcado emocional de textos (Francisco, 2008): *keyword spotting*, afinidad léxica, procesamiento estadístico, métodos manuales y métodos basados en el conocimiento del mundo real. En nuestro trabajo hemos usado el método de afinidad léxica que consiste en asignar a todas las palabras del texto una afinidad con las distintas emociones. Para encontrar dicha afinidad se necesita un diccionario afectivo en el que las palabras tengan etiquetas emocionales asociadas. Nuestro objetivo es analizar texto en castellano por lo que necesitamos un diccionario afectivo en castellano. Además, nos interesa que las palabras estén marcadas con un determinado valor para cada una de las categorías con las que queremos trabajar: *tristeza*, *miedo*, *alegría*, *enfado* y *asco*. De todos los diccionarios emocionales existentes solo hay dos que cumplen con ambos requisitos: el diccionario de Hinojosa y el de Ferré.

El diccionario de Hinojosa *et al.* (2016) contiene 875 palabras marcadas para dos dimensiones emocionales (valencia y activación) y cinco categorías emocionales (alegría, enfado, tristeza, miedo y asco). Cada palabra tiene asignado un valor de 1 a 9 para cada emoción básica (el 1 indica ausencia de la emoción y el 9 indica presencia completa). El diccionario incluye, además: clase gramatical, frecuencia de aparición, número de letras y sílabas y una serie de variables psicolingüísticas medidas de forma objetiva.

El diccionario de Ferré *et al.* (2017) está compuesto por 2.266 palabras, marcadas con las cinco categorías emocionales utilizadas en el diccionario de Hinojosa: alegría, ira, miedo, asco y tristeza. Cada palabra tiene asignado un valor de 1 a 5 para cada emoción básica (el 1 indica ausencia de la emoción y el 5 indica presencia completa). Las palabras que tienen un valor inferior a 2,5 para las cinco categorías se consideran neutrales mientras que las que tienen un valor superior al 2,5 son palabras emocionales.

# **3. Análisis del contenido afectivo de un texto**

Para cumplir nuestro objetivo de identificar la presencia de las cinco emociones básicas en textos en castellano hemos seguido una aproximación del tipo afinidad léxica. Para seguir este enfoque necesitamos un diccionario emocional que contenga palabras en castellano asociadas a cada una de las 5 emociones con las que vamos a trabajar: *tristeza*, *miedo*, *alegría*, *enfado* y *asco.* Como vimos en la sección anterior solo hay dos diccionarios que cumplan estos requisitos (el de Hinojos y Ferré). En lugar de restringirnos a uno solo de los diccionarios decidimos usar la herramienta EmoFinder<sup>2</sup> para combinar los dos diccionarios en uno. Obtuvimos así un diccionario afectivo compuesto por 3.141 palabras marcadas con un grado del uno al cinco (el 1 indica ausencia de la emoción y el 5 indica presencia completa), para las cinco categorías emocionales. En la Tabla 1 podemos ver un fragmento del diccionario. Al igual que en los diccionarios en los que nos basamos, consideraremos que una palabra pertenece a una categoría emocional únicamente cuando el valor para dicha categoría es superior a 2,5. Por ejemplo, la palabra "*abandono*" pertenece a las categorías tristeza, miedo, enfado y asco mientras que "*abanico*" solo pertenece a la categoría alegría.

| Palabra  | Tristeza | Miedo | Alegría | Enfado | Asco |
|----------|----------|-------|---------|--------|------|
| Abismo   | 2,47     | 4,13  | 1,30    | 1,53   | 1,12 |
| Abandono | 4,43     | 3,33  | 1,03    | 3,3    | 2,63 |
| Abanico  |          |       | 2,67    |        |      |

**Tabla 1.** Fragmento del diccionario empleado por EmoTraductor

El diccionario obtenido ha sido ampliado añadiendo el lema de todas las palabras. Así a la hora de buscar una palabra en el diccionario lo haremos por el lema, lo que nos permite procesar no solo las 3.141 palabras del diccionario sino también sus derivadas. Por ejemplo, si en el diccionario está incluida la palabra "*alegría*" y en un texto aparece la palabra "*alegre*", al tener ambas el mismo lema, diremos que "*alegre*" tiene la misma carga emocional que "*alegría*".

<sup>&</sup>lt;sup>2</sup> http://www.usc.es/pcc/app/emo\_nder/index.php?lang=es#tab=0

Apoyándonos en el diccionario emocional descrito se han desarrollado una serie de servicios web que nos van a permitir analizar el contenido emocional de palabras, frases y textos tal y como se explica en las siguientes subsecciones.

#### **3.1. Análisis afectivo de una palabra**

Lo primero que tenemos que hacer para obtener el contenido afectivo de cualquier palabra es obtener su lema para poder compararlo con los lemas de las palabras que tenemos almacenadas en nuestro diccionario. Una vez obtenido el lema buscamos la palabra en nuestro diccionario y devolvemos una lista de cinco valores, cada uno de los cuales se corresponde con una de las cinco emociones con las que trabajamos: tristeza, miedo, alegría, enfado y asco.

#### **3.2. Análisis afectivo de una frase**

Se comienza dividiendo la frase en palabras y obteniendo la etiqueta gramatical de cada una de ellas. A continuación, debemos identificar las palabras candidatas a ser emocionales. Consideraremos una palabra candidata a ser emocional si su etiqueta gramatical es verbo, adjetivo o nombre. Hemos elegido estas categorías gramaticales ya que son las que consideramos que pueden tener contenido afectivo. El resto de categorías se utilizan para construir la sintaxis del lenguaje y no aportan ninguna emoción.

Para cada una de las palabras emocionales candidatas obtenemos la información emocional mediante el servicio web que devuelve los grados emocionales de una palabra (ver sección 3.1) y, vamos sumando los valores devueltos para cada una de las emociones. Por ejemplo, para la frase "*Mi casa es bonita*", el servicio elegirá como palabras emocionales candidatas: *"casa*", "*es*" y "*bonita*", por ser un nombre, un verbo y un adjetivo respectivamente y llamará al servicio web que devuelve los grados emocionales para cada palabra candidata y sumará los resultados por emociones básicas.

Una vez que tenemos la suma de los grados para cada una de las emociones básicas tendremos que dividir dicho valor entre el número de palabras emocionales que había en la frase. En la Tabla 2 se muestra en detalle el proceso que se seguiría para calcular los grados emocionales para la frase "*Estoy alegre y feliz*". Primero se obtienen los grados emocionales para cada categoría y se suman. Después se divide cada valor entre el número de palabras obteniendo así el valor final para cada emoción. En el ejemplo, los valores

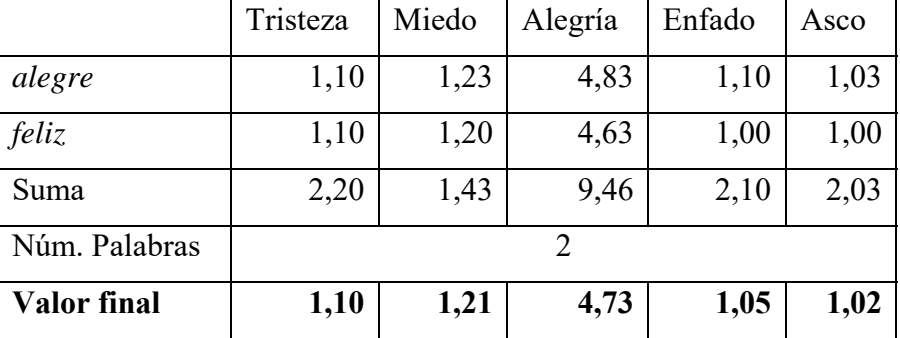

emocionales de la frase son muy similares a los valores emocionales de cada una de las palabras, esto se debe a que ambas palabras son prácticamente idénticas emocionalmente.

**Tabla 2.** Resultado del análisis de la frase "*Estoy alegre y feliz"*

Si la frase fuera: "*Estoy alegre y triste*", las palabras emocionales serían "*alegre*" y "*triste*" y el resultado final sería el que se puede ver en la Tabla 3. En este caso los valores de los grados emocionales para la frase se quedan en un punto intermedio entre los grados de las palabras emocionales. Así, la frase pertenece a las categorías tristeza y alegría a la vez, pero en menor grado que "*triste*" y "*alegre*" ya que ambas se contrarrestan.

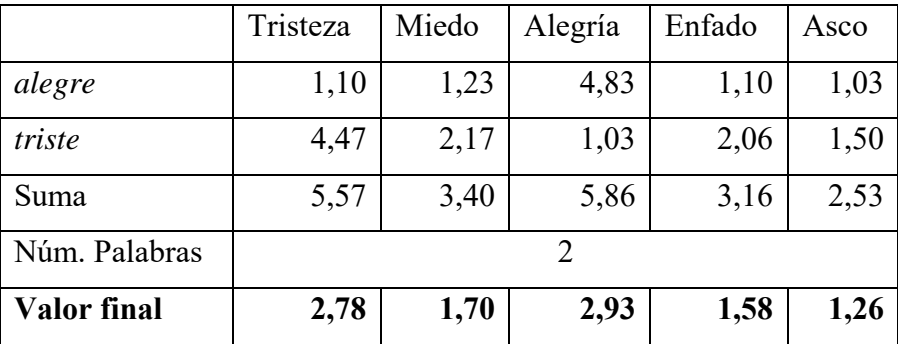

**Tabla 3.** Resultado del análisis de la frase "*Estoy alegre y triste"* 

Este servicio web, además de los grados para cada emoción, devuelve la lista de palabras que nos han llevado a obtener dichos resultados (palabras emocionales de la frase). Por ejemplo, si queremos obtener los grados emocionales de la frase: "*Estoy alegre porque mañana es mi boda*" no sólo se devolverán los grados para cada categoría sino también una lista con las palabras emocionales "*alegre*" y "*boda*".

#### **3.3. Análisis afectivo de un texto**

Para obtener la carga emocional de un texto lo primero que tenemos que hacer es dividir el texto en frases y obtener la carga afectiva de cada frase. A cada frase del texto le asignaremos un tipo: enunciativa, interrogativa o exclamativa y según su tipo tendrá más o menos peso en el cálculo de la carga afectiva del texto. Las frases exclamativas tienen el doble de peso que las enunciativas mientras que las interrogativas tienen la mitad. El análisis afectivo se realiza siguiendo un procedimiento similar al seguido para analizar las frases. En este caso, obtenemos los grados emocionales finales para cada una de las frases mediante el servicio web dedicado a ello (ver Sección 3.2) y los sumamos teniendo en cuenta el peso de cada frase: si es enunciativa se suman los grados tal cual, si es exclamativa antes de sumar los grados se multiplican por dos y si es interrogativa antes de sumar los grados se dividen entre dos. Una vez tenemos la suma de todas las frases que componen el texto se dividen los valores obtenidos entre el número de frases.

# **3.4. API de servicios web emocionales**

Con el objetivo de facilitar a los desarrolladores el uso de todos los servicios web creados hemos publicado todos los servicios desarrollados en una API<sup>3</sup>. En la API, para cada uno de los servicios disponibles se da una breve explicación junto con la URL de su petición, la información sobre la respuesta que devuelve y varios ejemplos.

#### **4. EmoTraductor**

A partir de los servicios presentados en la Sección 3 hemos desarrollado una aplicación web llamada EmoTraductor<sup>4</sup>. La aplicación no solo identifica la emoción global del texto, también identifica los elementos del texto que influyen en dicha emoción. De este modo si el usuario descubre que la emoción que transmite el texto no es la deseada, sabrá qué tiene que cambiar para transmitir la emoción que quería.

Para diseñar la interfaz del EmoTraductor se realizó un diseño centrado en el usuario contando con expertos para diseñar los primeros prototipos y realizando una validación posterior con usuarios. El resultado es la interfaz que se muestra en la Imagen 1. En el cuadro de texto de la izquierda el usuario debe de introducir el texto a analizar y al pulsar el botón *Traducir*, aparecen las emociones contenidas en el texto y el texto introducido con las palabras emocionales en negrita.

Las emociones presentes en el texto estarán representadas en una barra repartida de forma proporcional al grado de cada emoción en el texto (en la Imagen 1 se puede ver como la tristeza tiene más peso que el miedo). Para representar las emociones se muestra la categoría emocional correspondiente (*Alegría*, *Tristeza*, *Asco*, *Miedo* y *Enfado*) y el

<sup>3</sup> http://sesat.fdi.ucm.es/apiEmoTraductor/

<sup>4</sup> http://sesat.fdi.ucm.es/traductor/

pictograma de ARASAAC que representa dicha emoción. A cada emoción le corresponde, además, un color. Los colores por defecto son los utilizados en la película "Del revés": amarillo para la alegría, azul para la tristeza, rojo para el enfado, morado para el miedo y verde para asco. El usuario podrá cambiar estos colores en el menú de configuración tal y como se muestra en la Imagen 2. Esta personalización será muy útil para aquellos usuarios que tengan sinestesia<sup>5</sup>.

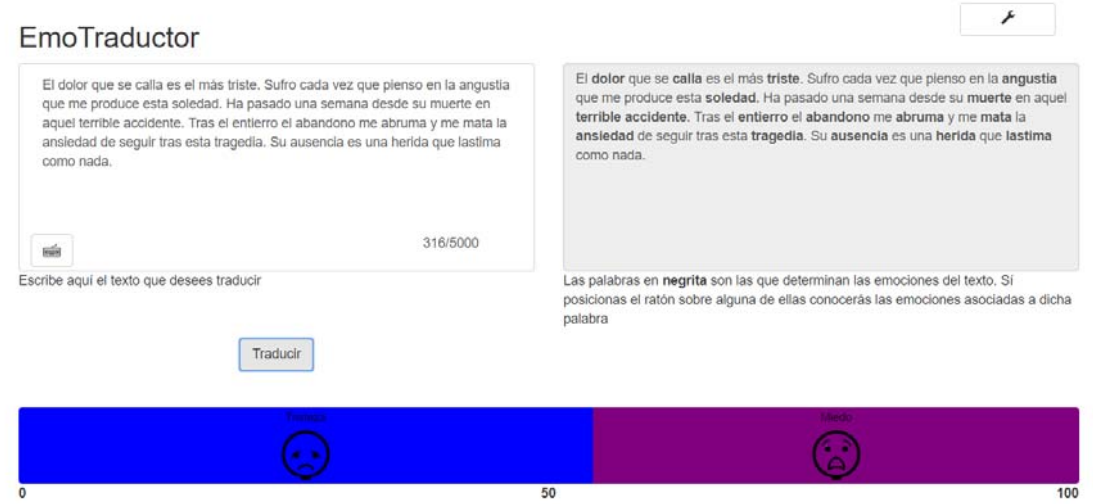

**Imagen 1**. Interfaz del EmoTraductor

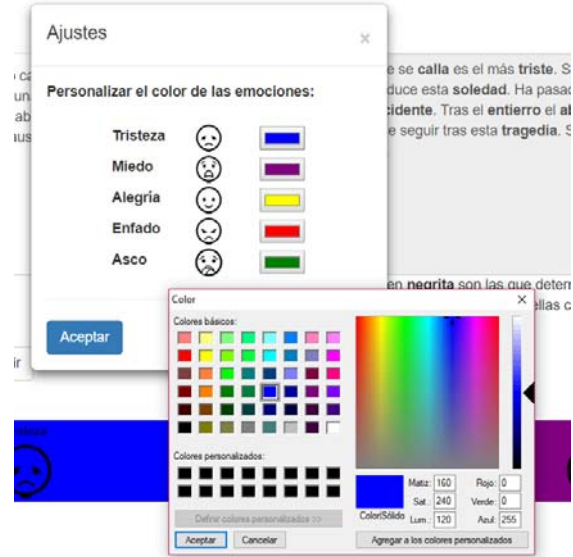

**Imagen 2**. Personalización de los colores asociados a las emociones

Cuando hay ausencia de emoción se muestra el siguiente texto "Este texto no tiene emociones" acompañado del pictograma de ARASAAC para la calma (ver Imagen 3).

<sup>5</sup> Condición por la que se experimenta una mezcla de los sentidos. Por ejemplo, se ven colores cuando se escuchan sonidos o se sienten emociones.

En el cuadro de la derecha aparece el texto introducido, pero con las palabras emocionales en negrita. Si situamos el cursor encima de una de estas palabras emocionales aparecerán las emociones asociadas a ella tal y como se puede ver en la Imagen 4.

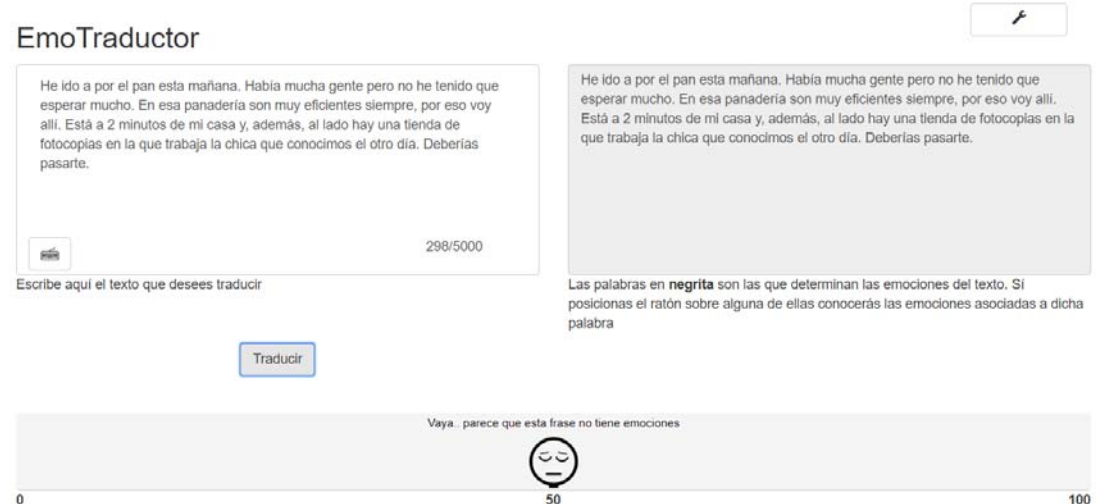

**Imagen 3**. Resultado del EmoTraductor para un texto sin contenido emocional

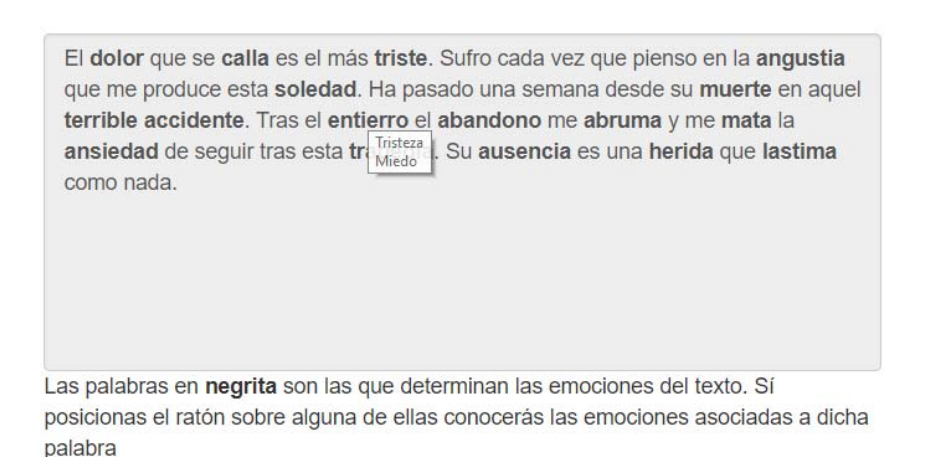

**Imagen 4**. Emociones asociadas a la palabra entierro.

# **5. Evaluación**

Gracias a la Asociación Asperger Madrid<sup>6</sup> se ha podido evaluar el EmoTraductor con usuarios finales y con expertos. Durante la evaluación se proporcionaron a los evaluadores distintos textos (textos carentes de emoción, con una única emoción, con varias emociones con el mismo peso, varias emociones con distintos pesos…). Tras introducir cada uno de los textos proporcionados les pedíamos a los evaluadores que indicaran las emociones presentes en el texto, la emoción mayoritaria, las palabras

 6 http://www.aspergermadrid.org

emocionales, las emociones asociadas a unas determinadas palabras… El objetivo era comprobar si los usuarios eran capaces de interactuar con la aplicación y de interpretar la información que ofrecía la aplicación. A continuación, se pidió a los evaluadores que exploraran la aplicación libremente con el objetivo de saber si la aplicación era fácil de manejar sin ayuda. Al finalizar el tiempo libre de uso se les paso un formulario para evaluar la usabilidad. Las principales conclusiones de la evaluación fueron las siguientes:

- La identificación de emociones mayoritarias y minoritarias no obtuvo muy buenos resultados. Creemos que fue debido a la mala interpretación de lo que se pedía, pero habría que repetir la evaluación para corroborar este punto.
- Las ayudas sobre las palabras emocionales del texto no fueron tenidas en cuenta por alguno de los evaluadores así que habrá que revisarlas.
- Los colores y las imágenes usados por defecto para cada una de las emociones han resultado ser adecuadas.
- La barra emocional que muestra la carga emocional del texto es intuitiva.
- La personalización de colores resulta útil.
- Llevando a cabo una serie de mejoras en la aplicación y en el método de marcado la aplicación sería útil en el día a día del colectivo objetivo.

# **6. Conclusiones y Trabajo Futuro**

El objetivo principal de este trabajo era implementar una serie de servicios web que permitiesen detectar automáticamente la carga afectiva de un texto con el fin de hacer el texto más accesible. Estos servicios web han sido desarrollados y están disponibles a través de una API. Para los usuarios finales se ha creado una aplicación web (EmoTraductor) que permite introducir un texto y obtener las emociones presentes en dicho texto, así como identificar las palabras emocionales del texto. La aplicación fue evaluada con usuarios finales y expertos. El resultado de la evaluación indica que, aunque queda trabajo por hacer, se ha establecido una base muy sólida para el trabajo futuro.

Con el fin de suplir algunas de las carencias de la aplicación y dotarla de mayor funcionalidad, en un futuro se deberían tratar los siguientes aspectos:

- Añadir la personalización de las imágenes asociadas a las emociones.
- Añadir reconocimiento por voz para permitir a los usuarios dictar los textos a la aplicación en lugar de tener que escribirlos.
- Añadir funcionalidad para otro tipo de frases distintas a las actuales. Por ejemplo, añadir el tratamiento de frases negativas, subordinadas, adjetivas...
- Ampliar el diccionario con términos más coloquiales, frases hechas y expresiones y así ampliar la cobertura del traductor emocional.
- Actualizar la interfaz para que el nivel de conformidad sea AAA con el fin de que la web sea más accesible para personas con algún tipo de discapacidad.
- Creación de un log para poder guardar en el diccionario las nuevas palabras de los textos que se introducen en la aplicación, así como sus resultados para facilitar la depuración de los errores y el análisis de los resultados.

# **Agradecimientos**

El trabajo presentado en esta comunicación se basa en los resultados del Trabajo Fin de Grado de Eugercios, Gutiérrez y Kaloyanova (2018) y ha sido parcialmente financiado por los proyectos IDiLyCo: Inclusión Digital, Lenguaje y Comunicación, TIN2015- 66655-R (MINECO / FEDER) e InVITAR-IA: Infraestructuras para la Visibilización, Integración y Transferencia de Aplicaciones y Resultados de Inteligencia Artificial, UCM, FEI-EU-17-23.

# **Bibliografía**

Eugercios, G. y Gutiérrez, P. y Kaloyanova, E. Análisis Emocional para la Inclusión Digital. Trabajo fin de Grado, UCM, 2018. https://eprints.ucm.es/48834/

Ferré, P., Guasch, M., Martínez-García, N., Fraga, I. y Hinojosa, J. A. Moved by words: Affective ratings for a set of 2,266 Spanish words in five discrete emotion categories. Behavior Research Methods, vol. 49(3), 2017. ISSN 1554-3528.

Francisco, V. Identificación Automática del Contenido Afectivo de un Texto y su Papel en la Presentación de Información. Tesis Doctoral, UCM, 2008.

Hinojosa, J. A., Martínez-García, N., Villalba-García, C., Fernández-Folgueiras, U., Sánchez-Carmona, A., Pozo, M. A. y Montoro, P. R. Affective Norms of 875 Spanish Words for Five Discrete Emotional Categories and Two Emotional Dimensions. Behavior Research Methods, vol. 48(1), páginas 272-284, 2016. ISSN 1554-3528.